# **VYSOKÉ UČENI TECHNICKE V BRNE**

BRNO UNIVERSITY OF TECHNOLOGY

FAKULTA INFORMAČNÍCH TECHNOLOGIÍ ÚSTAV POČÍTAČOVÝCH SYSTÉMŮ

FACULTY OF INFORMATION TECHNOLOGY DEPARTMENT OF COMPUTER SYSTEMS

### SIMULÁTOR A TRENAŽER DIGITÁLNÍCH FOTOAPARÁTŮ ŘADY PANASONIC LZ7

BAKALÁŘSKÁ PRÁCE BACHELOR'S THESIS

AUTOR PRÁCE JAN KOHOUTEK **AUTHOR** 

BRNO 2008

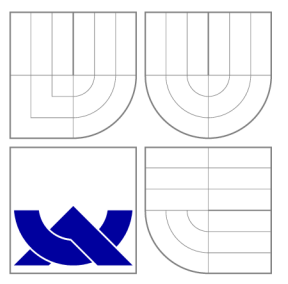

### VYSOKÉ UČENÍ TECHNICKÉ V BRNĚ BRNO UNIVERSITY OF TECHNOLOGY

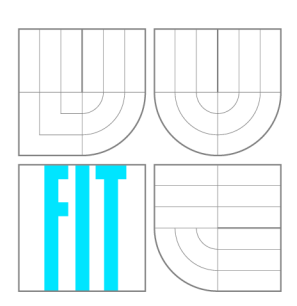

FAKULTA INFORMAČNÍCH TECHNOLOGIÍ ÚSTAV POČÍTAČOVÝCH SYSTÉMŮ

FACULTY OF INFORMATION TECHNOLOGY DEPARTMENT OF COMPUTER SYSTEMS

## SIMULATOR A TRENAŽER DIGITALNICH. FOTOAPARÁTŮ ŘADY PANASONIC LZ7

PANASONIC LZ7 DIGITAL CAMERAS SIMULATOR AND TRAINER

BAKALÁŘSKÁ PRÁCE BACHELOR'S THESIS

**AUTHOR** 

**SUPERVISOR** 

AUTOR PRÁCE JAN KOHOUTEK

VEDOUCÍ PRÁCE Doc. Ing. JIŘÍ KUNOVSKÝ, CSc.

BRNO 2008

### Abstrakt

Simulátor a trenažer digitálních fotoaparátů řady PANASONIC LZ7

### Klíčová slova

digitální fotoaparát simulace trenažer

### Abstract

PANASONIC LZ7 Digital Cameras Simulator and Trainer

### Keywords

digital camera simulation trainer

### **Citace**

Jan Kohoutek: Simulátor a trenažer digitálních fotoaparátů řady PANASONIC LZ7, bakalářská práce, Brno, FIT VUT v Brně, 2008

### Simulátor a trenažer digitálních fotoaparátů řady PANASONIC LZ7

### Prohlášení

Prohlašuji, že jsem tuto bakalářskou práci vypracoval samostatně pod vedením pana Doc. Ing. Jiřího Kunovského, CSc.

> Jan Kohoutek 11. května 2008

© Jan Kohoutek, 2008.

*Tato práce vznikla jako školní dílo na Vysokém učeni technickém v Brně, Fakultě informačních technologií. Práce je chráněna autorským zákonem a její užití bez udělení oprávnění autorem je nezákonné, s výjimkou zákonem definovaných případů.* 

## **Obsah**

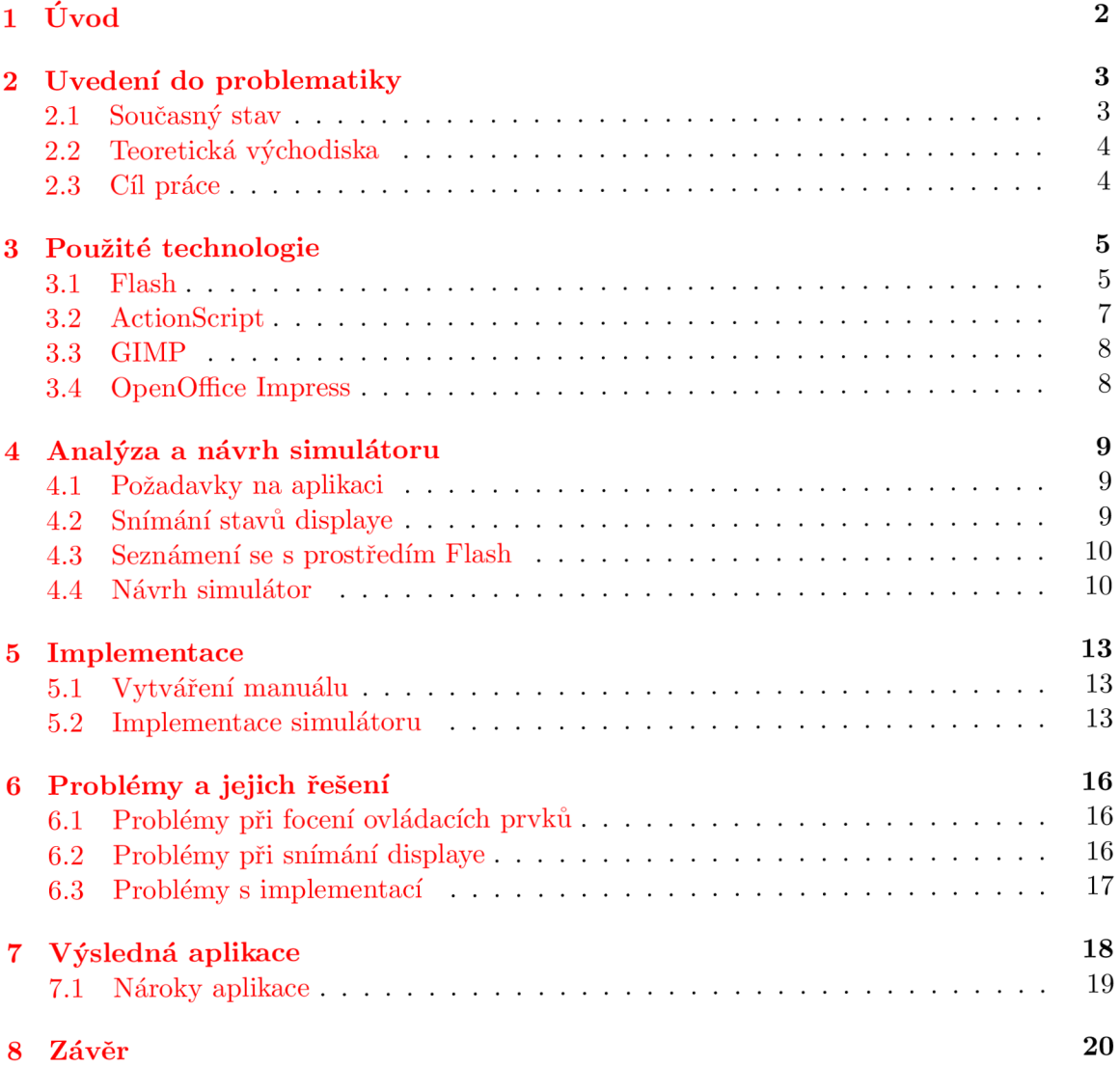

# **Úvod**

Tento dokument vznikl jako textová část bakalářské práce na Fakultě informačních technologií, Vysokého učení technického v Brně .

První kapitola, která následuje za tímto úvodem je nazvána Uvedení do problematiky. Je zaměřena na nastínění základních skutečností, které s touto prací souvisí. To je především zamyšlení se nad současným stavem, za kterým následuje popis možného řešení ke zlepšení této situace. Další část kapitoly se zabývá teoretickou částí práce. Poslední částí úvodní kapitoly je pak shrnutí všech hlavních cílů.

V kapitole Použité technologie jsou popsány technologie vybrané podle požadavků ná výslednou aplikaci, které byly použity y projektu. Podle důležitosti je každé z technologií věnována část kapitoly. Jsou zmíněna především hlediska vhodnosti použití dané technologie, náročnost na zvládnutí, dostupnost a další vlastnosti.

Analýza a návrh simulátoru se zabývá částí před samotným zahájením práce na projektu. To je nejprve shrnutí požadovaných vlastností, které jsou na aplikaci kladeny. Dále pak rozbor jednotlivých částí a rozvržení celého projektu, aby bylo možné toto téma přesněji a snadněji implementovat.

Kapitola Implementace se věnuje, jak název napovídá, implementování. Jsou v ní popsány konkrétní techniky a postupy, použité při implementaci jednotlivých částí.

Následující kapitola Problémy a jejich řešení popisuje probémy, které vznikly během práce na tomto projektu, snaží se najít jejich příčiny a popsat jejich řešení. Jsou v ní popsány jak problémy týkající se ryze tohoto projektu (např. problémy spojené se snímáním displaye) tak i problémy týkající se softwarových projektů či projektů obecně (časová náročnost, kolize s jinými projekty atd.).

Poslední kapitola je Závěr, kde je celá práce shrnuta a zhodnocena, jsou popsány její přínosy a možné pokračování.

## **Uvedení do problematiky**

V této kapitole bych chtěl nastínit základní skutečnosti související s touto prací. Nejprve bych rád uvedl několik řádků o současném stavu problematiky pořizování digitálního fotoaparátu nepřiliš zkušenými uživateli, konkrétně seniory, pro které je výsledný produkt této práce určen. Dále kapitola pojednává a možném řešení těchto obtíží a popisuje teoretickou část práce. V závěru jsou shrnuty hlavní cíle, kterých by tato práce měla dosáhnout.

### 2**.1** Současný stav

V současné době je na trhu digitálních fotoaparátů nepřeberné množství různých modelů, od velkého počtu renomovaných či méně známých výrobců. Pro člověka neznalého této problematiky, což drtivá většina seniorů beze sporu je, pak nákup takového zařízení mnohdy znamená nemalý problém. Jednou z možností je požádat o pomoc s výběrem potomky, kteří mají s používáním těchto technologií více zkušeností. Pokud však tato možnost není, nabízí se pak studování literatury nebo jiných např. internetových zdrojů zabývajících se touto problematikou. Varianta internetových zdrojů má však svá úskalí. S největší pravděpodobností při takovém hledání narazí nejprve buď na stránky výrobce nebo prodejce a následně se ztratí ve změti možných i nemožných technických vymožeností které jsou prezentovány. Další možností je spoléhat na kvalifikovanost prodavačů, což bývá často to nejhorší možné řešení - prodavači v obchodech chtějí prodávat, ne vysvětlovat a vyučovat.

Často se také vyskytují obavy ze samotného používání fotoaparátu, zvláště pokud se jedná o některý na první pohled složitější model. Uživatel pak může mít strach takový přístroj vůbec vzít do ruky.

Nejjednodušším řešením, které by zlepšilo současný stav, je zdokonalení znalostí v problematice digitálních fotoaparátů u zmíněné skupiny uživatelů. Vzdělávání se ve vyšším věku nepatří k nejsnadnějším aktivitám, nicméně existence systému celoživotního vzdělávání a zájem o takové kurzy svědčí o tom, že např. i mezi seniory najdeme značné procento, které má zájem o poznávání a učení se novým technologiím. Důležitým faktorem je způsob takové výuky a výukové materiály. Ty musí poskytovat dostatečnou míru interaktivity, musí umět zaujmout a především vhodným způsobem prezentovat požadované informace. V případě digitálního fotoaparátu se jako ideální jeví použití trenažeru (simulátoru).

### 2.2 Teoretická východiska

Výše nastíněná problematika spadá do oboru modelování a simulování. Pro uvedení do této problematiky je dobré znát několik základních pojmů. První z nich je systém. Definovat ho můžeme jako soubor elementárních částí (prvků systému), které mezi sebou mají určité vazby(propojení prvků).  $[1]$ 

V našem případě je systémem digitální fotoaparát. Dalším důležitým pojmem je *model*. Modelem rozumíme napodobeninu jiného systému, který musí napodobovat všechny pro naše účely podstatné vlastnosti původního systému. [1]

Svou roli zde hraje určitá míra abstrakce. Často tedy záleží na konkrétním problému, jak moc přesný model potřebujeme získat. S tím souvisí i pojem modelování. Modelování je proces vytváření modelů systémů na základě našich znalostí. Tento proces je obecně velmi náročný a často vyžaduje znalosti z více oborů. Kvalita vytvořeného modelu zásadním způsobem ovlivní výsledky získané experimentováním s modelem. [1]

Posledním pojmem který je dobré připomenout je simulace. Simulace je metoda získávání nových znalostí o systému experimentováním s jeho modelem. Pro účely simulace musí být model popsán odpovídajícím způsobem – ne každý model je pro simulaci vhodný. Pro získání potřebných informací obvykle potřebujeme opakovat simulační experimenty vícekrát s různými parametry. [1]

Použítí simulace a simulačních metod je dnes velmi běžné. Obecně se dá říct, že se používají všude tam, kde jsou experimenty s reálnými systémy neekonomické, nebezpečné, nevhodné nebo vůbec neproveditelné. <sup>[1]</sup> Jsou to například simulované crash testy automobilů, simulace s modelem jaderného reaktoru, simulace chemických reakcí, modelování zemětřesení a mnohé další. Stejně tak sem patří i výukové modely, v našem případě simulátor digitálního fotoaparátu.

### 2.3 Cíl práce

Hlavním cílem této práce je vytvoření výukových materiálů pro Univerzitu třetího věku v Brně (U3V). Požadavky, které se tím pádem na tuto práci vztahují, jsou pak především názornost a jednoduchost výsledného produktu. Výsledek je možné rozdělit na dvě části. První je ucelený manuál, který bude prezentovat vlastní ovládání a používání fotoaparátu. Podstatnější je druhá část, spočívající ve vytvoření simulačního modelu fotoaparátu, na kterém si uživatel bude moci vyzkoušet ovládání skutečného přístroje.

Jeho použití by mělo vyřešit výše zmiňované problémy, které mohou u používání digitálního fotoaparátu vzniknout. V simulaci se uživatel nemusí obávat, že omylem udělá něco co nechce a tím si například vymaže svoji oblíbenou fotografii. Znalosti získané na simulátoru by pak měl snadno uplatnit přímo v praxi se skutečným fotoaparátem. Uživatel by měl jeho použitím získat obecné znalosti o možnostech, které digitální fotoaparát nabízí. Při nákupu fotoaparátu by se měl snadněji orientovat ve vlastnostech, které nabízejí ostatní modely, měl by mít představu co vlastně od fotoaparátu požaduje.

Výsledná aplikace by měla umožnit vyzkoušet si možnosti, funkce a ovládání digitálního fotoaparátu ještě předtím, než se člověk neznalý této problematiky vrhne případného neuvážlivého nákupu.

Dalším hlediskem při zadávání této práce bylo také zpracování podobného zadání (různé modely fotoaparátů) skupinou studentů a následné srovnání jednotlivých řešení.

## **Použité technologie**

Použití vhodných technologií je podstatnou částí každého projektu a tato bakalářská práce nebyla vyjímkou. Výsledná aplikace by měla splňovat jak úlohu prezentační, tak i výukovou. Z toho důvodu byl jako hlavní nástroj pro tuto práci vybrán program Flash, který by měl tyto nároky splňovat, a zároveň poskytovat dostatečný komfort pro vývoj. Vzhledem k tomu, že Flash není na naší škole příliš prezentován, chtěl bych tuto technologii popsat na následujících stranách .

Z dřívějších pokusů o zpracování tohoto tématu bylo jasné, že v projektu bude zapotřebí použití grafického editoru. Tuto úlohu dokonale splnil program GIMP .

Pro první část celé práce – vytvoření manálu bylo taktéž nutné vybrat vhodný nástroj pro jeho tvorbu. V době kdy byl manuál vytvářen ještě nebylo jasné, jaké technologie budou použity u samotného simulátoru. Hlavními kritérii tedy byla kompatibilita výsledného formátu a možnost použít ho jako výukový materiál. K tomuto účelu posloužil program na tvorbu prezentací Impress, který je součástí freeware kancelářského balíku OpenOffice.

### 3**.1** Flash

Flash je komerční program z dílny společnosti Adobe, dříve vyvíjený firmou Macromedia. Pro účely práce posloužila trial-verze tohoto produktu, která je zdarma k použití po 30 dní. Program Flash je zaměřen na tvorbu interaktivních webových stránek, instruktážní média, prezentace nebo hry. Primárně používá vektorovou grafiku, stejně tak umožňuje i použití grafiky rastrové .

Flash používá své vlastní formáty souborů. Prvním je formát FLA, ve kterém se ukládají flashové aplikace ve fázi vývoje. Koncový je pak formát SWF který představuje už zapouzdřenou a hotovou aplikaci, která se vytvoří z pracovního FLA souboru. Spuštění výsledné aplikace je možné několika způsoby. Pomocí zvláštního přehrávače – SWF player, který je distribuován zdarma a je volně ke stažení. Druhá možnost je pomocí libovolného webového prohlížeče s Flash pluginem (opět volně ke stažení). Poslední možností je pak vytvořit takzvaný Projektor, přibalit přehrávač přímo do výsledné aplikace. Výsledkem pak bude spustitelný soubor, čímž ale přijdeme o přenositelnost na jiné operační systémy, která je u předchozích možností.

Program můžeme popsat ve dvou hlavních rovinách. První z nich připomíná svým vzhledem klasické aplikace pro tvorbu prezentací. Škála nástrojů, které můžeme ve Flashi použít je však mnohem bohatší. Umožňuje práci ve více na sobě nezávislých vrstvách, jejich skrývání a zamykání, kreslení rozmanitých entit (od základních geometrických obrazců až ke křivkám), rozsáhlejší možnosti v texturování, stínování a podobně. Práce s rozhraním je snadná a jednoduchá, z palet vkládáme jednotlivé entity, nastavujeme jejich vlastnosti, případně můžeme použít předem připravené objekty z knihovny. Flash umožňuje použití nezávislých scén a práci ve více časových rovinách. Scény se skládají z jednotlivých snímků, ty jsou ještě podle význačnosti rozděleny na obyčejné a na klíčové snímky. Každému snímku můžeme nezávisle nastavit délku v milisekundách, jak dlouho bude zobrazený než se přejde na další.

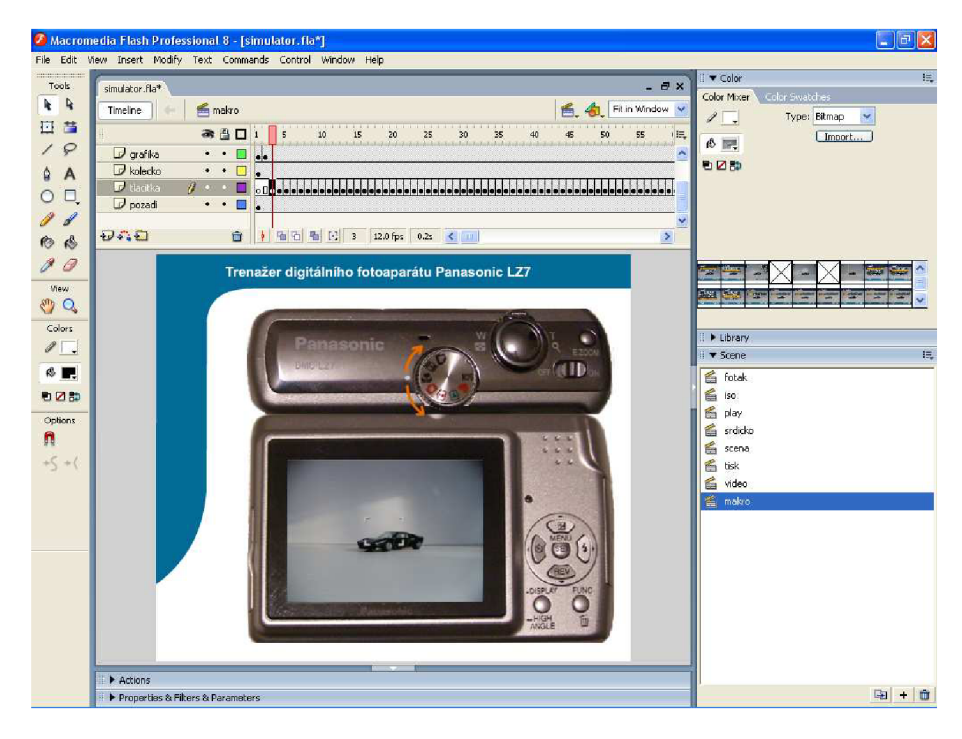

Obrázek 3.1: prostředí Flash

Druhou rovinou je pak rozhraní ActionScript. Pod tímto názvem se skrývá poměrně rozvinutý jazyk odvozený z JavaScriptu. Popis toho jazyka najdeme v další podkapitole.

Každý vytvořený objekt se ukládá do projektové knihovny. Pokud takový objekt chceme použít například v jiné scéně, stačí ho jenom jednoduše z knihovny vložit. Tím se dostáváme k další vlastnosti Flashe a to k objektovosti, která se však nedá příliš srovnávat s objektovostí programovacích jazyků .

Flash nabízí 3 základní druhy objektů (symbolů). Nejjednodušší je Grafika (Graphic) která představuje pouze nehybnou grafiku. Druhým je Tlačítko(Button), kterým je možné řídit animaci, protože na něj můžeme připojit ActionScript kód. Posledním je pak Klip (Movie Clip), kterému rovněž můžeme přiřadit ActionScript, ale jeho hlavní vlastnostní je vlastní časová osa. Každý Movie Clip tak může obsahovat svoji samostatnou animaci. Některé objekty můžeme najít už připravené (nejčastěji různé varianty tlačítek) nebo si můžeme vytvořit vlastní. Objekty lze mezi sebou konvertovat, takže není problém si např. z obrázku vyrobit tlačítko.

### 3.2 ActionScript

Jak již bylo uvedeno, k některým Flashovým objektům lze připojit ActionScript kód. Z klasických objektů to mohou být Tlačítka (Button) a Klipy (Movie Clip), úsek programu se provede jakmile nastane určitá událost. To může být např. stisk nebo puštění tlačítka myši, stisk klávesy, přejetí kurzorem myši a další. Stejně tak můžeme kód připojit i na klíčový snímek. V tom případě se provede, jakmile je snímek zobrazen.

Asi nejpoužívanější jsou v ActionScriptu základní příkazy k řízení animace. Sem patří gotoAndPlay případně gotoAndStop kterými lze podle potřeby přeskakovat mezi jednotlivými snímky. Ke spuštení a zastavení animace pak slouží příkazy Play() a Stop().

V adresování objektů můžeme kromě klasické tečkové syntaxe použít i odkaz na rodičovský objekt **(\_parent)** a odkaz na hlavní časovou osu **(\_root).** 

ActionScript rozlišuje lokální a globální proměnné. Platnost globálních proměnných je v celém projektu, ve všech časových osách. Lokální proměnné mají platnost značně omezenou, lze je použít pouze v uzavřeném bloku kódu - mezi dvěma složenými závorkami. Ke globální proměnné se přistupuje pomocí identifikátoru **\_global**, k deklaraci lokální proměnné se používá klíčové slovo var. Typy hodnot kterých proměnné můžou nabývat jsou řetězec, číslo a logická hodnota (true, falše). Ve výrazech lze použít funkce Number, String a Boolean k jejich přetypování. Z datových typů máme k dispozici pole Array nebo přesněji objekt typu Array. Stejně tak poskytuje Flash základní sadu operátorů (inkrementace  $++$  atd.).

Pro řízení toku programu jsou k dispozici úplné (if else) i neúplné (if) podmínky a přepínač (switch). U přepínače je potěšující možnost vložení řetězce do porovnávaného výrazu. Z cyklů lze použít klasické cykly s podmínkou na začátku (while) a na konci (do while) nebo cyklus s určitým počtem opakovaní (for).

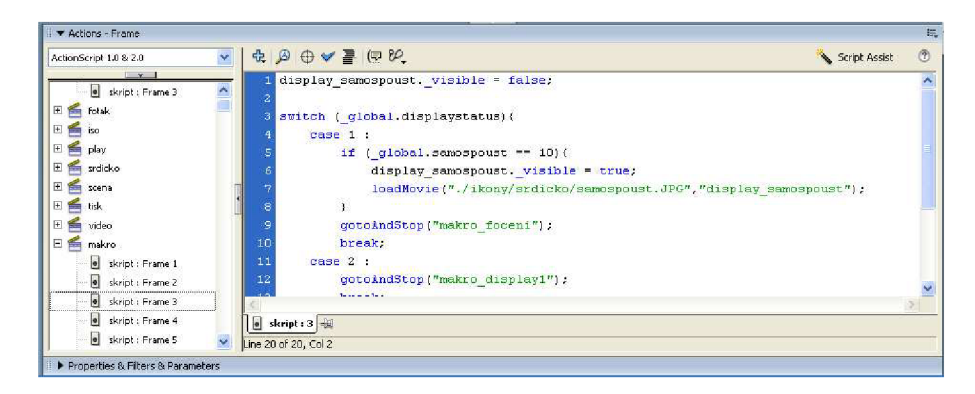

Obrázek 3.2: prostředí Flash - ActionScript

Pro deklaraci vlastních funkcí slouží klíčové slovo *function.* Z vestavěných funkcí stojí za zmínku např. funkce GetTimer() která vrací v milisekundách čas který uplynul od začátku animace.

Výsledná aplikace má pak dva různé stavy. Ve stavu Play se postupně přehrávají všechny snímky, podle nadefinovaých vlastností. Tohoto stavu docílíme příkazem Play() případně skokem GotoAndPlay. Druhý stav je Stop, tedy zastavení animace na aktuálním snímku. Do stavu Stop se animace dostane buď příkazem Stop() nebo skokem GotoAndStop.

Celkově můžeme shrnout že ActionScript, ač na první pohled může působit dosti jednoduše a rozpačitě, má svoje uplatnění a poprávu i široké spektrum použití. Díky němu se Flash mnohem více přibližuje programovacím jazykům.

### 3.3 GIMP

GNU Image Manipulation Program je multiplatformní nástroj pro úpravu fotografií a rastrové grafiky. Jednou z předností Gimpu je jeho volná dostupnost pro nejrůznější platformy a operační systémy. Většina distribucí GNU/Linuxu obsahuje GIMP jako standardní součást systému, stejně tak je k dispozici i pro ostatní operační systémy. GIMP je klasická svobodná aplikace, s otevřeným zdrojovým kódem, která je volně k použití.  $[4]$ 

Z pohledu funkčnosti nabízí GIMP všechny vlastnosti klasického grafického editoru, některými funkcemi se blíží i k profesionálním komerčním aplikacím jako např. Photoshop. Pro potřeby této práce byl GIMP naprosto dostačujícím nástrojem.

### 3.4 OpenOffice Impress

Tento program poskytuje jako celý balík OpenOffice zdarma stažitelnou alternativu ke komerčním kancelářským programům. Možnosti které tento program poskytuje jsou minimálně srovnatelné s konkurencí. Hlavní důvod výběru tohoto programu byly předchozí zkušenosti s vytváření prezentací v tomto programu a také možnost velkého množství výstupních formátů. Z důvodu co nejlepší přenositelnosti byl použit formát PDF.

V této kapitole byly použity názvy :  $Flash$  $R$  $\mathrm{Adobe}(\mathbb{R})$ ActionScript™ PhotoShop® registrované společností Adobe®.

## **Analýza a návrh simulátoru**

Následující kapitola se zabývá částí před samotným zahájením práce na projektu. Ujasněním požadovaných specifikací, které jsou na něj kladeny ze strany uživatelů, a dále pak přípravou podkladů k vytváření simulátoru - snímání jednotlivých stavů displaye.

### 4**.1** Požadavky na aplikaci

Protože je aplikace primárně určena pro výuku na Univerzitě třetího věku, je nutné tomu vhodně přispůsobit její ovládání. To musí být pokud možno co nejjednodušší a napodobovat ovládání samotného fotoaparátu. Vhodným řešením je systém Point-and-click, z ovládacích prvků je optimální umístit celou zadní a horní stranu fotoaparátu. Toto řešení by mělo splňovat všechny hlavní požadavky, které jsou na aplikaci kladeny.

### 4.2 Snímání stavů displaye

Pro zahájení práce na vlastním simulátoru bylo klíčové nasnímání jednotlivých stavů displaye. K tomu je možné použít dva různé přístupy.

První z nich spočíval ve využití zařízení, určeného primárně pro streaming videa z poslucháren. Připojením fotoaparátu přes datový kabel k tomutu zařízení bylo možné nasnímat jednotlivé stavy, které se zobrazují na displeji, a uložit je ve formě video souboru. Z tohoto souboru pak již nebyl problém vyříznout jednotlivé snímky, které byly potřeba. Jednoznačnou výhodou tohoto postupu je rychlost a také kvalita výsledných obrázků – je snímán přímo výstup na display, tudíž všechny obrázky mají stejnou velikost a kvalitu. Zařízení pro streamování videa ale není dostupné neustále, predevším proto, že je pravidelně využíváno a vytěžováno. Proto byly stanoveny dva termíny, ve kterých bylo možné display nasnímat. Nevýhodou, která z tohoho řešení plyne, je nepříjemnost, pokud během vytváření vlastního simulátoru zjistíme, že obrázek něterého stavu chybí.

Druhá možnost jak získat obrázky jednotlivých stavů displaye je použití druhého fotoaparátu. Výhodou této možnosti je snažší dostupnost, neměl by být problém sehnat druhý digitální fotoaparát a snímky nafotit. Oproti předchozímu postupu však radikálně roste náročnost na pořízení a zpracování obrázků. Každý snímek se musí ručně ořezat pouze na oblast s displayem. Kvalita je při tomto zpracování také proměnlivá, protože pokud nefotíme všechny snímky najednou a nejlépe se stativem, težko zajistíme stejné světelné a další podmínky pro focení.

Přesto, že každý z přístupů má své pro a proti, použití postupu s nahráváním stavů displaye jako video, pomocí streamovacího zařízení vychází jako výhodnější.

### 4.3 Seznámení se s prostředím Flash

Jak bylo uvedeno výše, aplikace Flash není na naší škole příliš zmiňována. Její zvládnutí tak do jisté míry znamenalo učení se nové technologie, která však má po bližším prozkoumání mnohé podobnosti s jazyky a technologiemi, které se na škole vyučují. Jak již bylo zmíněno v Kapitole 3, prostředí Flash má 2 hlavní části.

Část prostředí sestávající z používání jazyka ActionSript se velmi podobá dnešnímu standardu v oblasti vývojových prostředí. Používaný jazyk navíc vychází z JavaScriptu. Díky tomu je velmi dobře zvládnutelný.

Daleko větší potíže může naopak představovat samotné prostředí výrobu animace. Je nutné se seznámit s principy používání scén, časových os, vrstev a s typy jednotlivých objektů.

Literatury která se tímto prostředím zabývá je relativně velké množství. Jejich kvalita ale není nikterak převratná, stejných výsledků lze dosáhnout s použitím internetových zdrojů. Během práce na tomto projektu jsem asi nejvíce znalostí načerpal z podsekce Jak psát [web.cz](http://web.cz) [3], zabývající se touto problematikou. Velmi užitečná a dobře zpracovaná je i samotná dokumentace k programu  $[2]$ , dostupná v online formě na webu.

### 4.4 Návrh simulátor

A by výsledná aplikace splnila svůj účel, musí vytvořený simulační model (simulátor) pokud možno co nejvěrněji a nejpřesněji napodobovat skutečný systém (fotoaparát). Z toho důvodu , stejně jako u každého jiného většího projektu, je vhodné , se nejprve zamyslet nad návrhem takového modelu a ujasnit si všechny důležité skutečnosti.

#### Ovládací prvky

Na fotoaparátu je několik skupin ovládacích prvků, které jsou umístěny na horní a zadní straně fotoaparátu.

Uprostřed horní strany se nachází kolečko pro přepínání režimů fotoaparátu. Lze jím otáčet na obě strany a tím se plynule přepínat mezi režimem scény, režimem jednotlivých snímků , režimem přehrávání, inteligentním iso režimem, režimem pro běžné snímky, makrem, režimem film a tiskovým režimem. Přechod do jiného režimu může nastat kdykoliv, nezávisle na aktuálním stavu fotoaparátu.

Dalším prvkem je tlačítko spoustě, okolo kterého je posuvník ovládající zoom. Tlačítko je používáno pouze pro pořizování snímků, lehkým namáčknutím se fotoaparát automaticky zaostří, domáčknutím se snímek vyfotí.

Důležité je rovněž tlačítko, nebo možná spíše posuvník, vypínače, které nezávisle na současném stavu zapíná a vypíná fotoaparát.

Posledním ovládacím prvkem na horní straně je tlačítko pro aplikování maximálního zoomu.

Většinu zadní části fotoaparátu zabírá display. Vpravo od něj se nachází pětice tlačítek viz obrázek 4.2. Prostřední tlačítko slouží k vyvolání/zrušení menu s nastaveními. U dalších 4 tlačítek je jejich funkčnost závislá na aktuálním stavu fotoaparátu . V menu tyto tlačítka

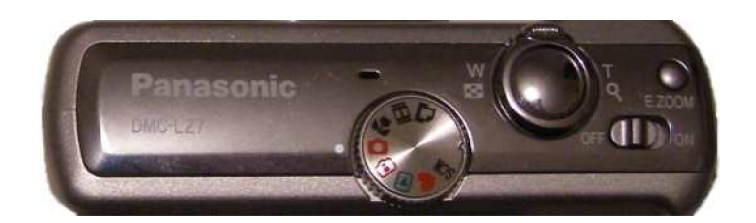

Obrázek 4.1: ovládací prvky - horní strana

slouží pro výběr příslušné položky (řádku), fungují jako klasiké směrové klávesy - doleva, doprava, nahoru, dolů. Každé z nich má však specifickou funkci ve stavu pro focení. Stiskem horního tlačítka (se symbolem  $+/-$ ) se vyvolá nastavení expozice. Tlačítko na levé straně (se symbolem hodin) slouží k nastavení samospouště. Tlačítko vpravo (symbol blesku) se používá pro nastavení typu blesku. A konečně spodní tlačítko vyvolá režim náhledu poslední pořízené fotografie.

Pod touto pěticí se jsou umístěna další dvě tlačítka. Vlevo je to tlačítko display/high angle které mění zobrazení displaye nebo umožňuje focení nad hlavou. Druhé tlačítko se symbolem koše se používá pro vymazání snímku z fotoaparátu.

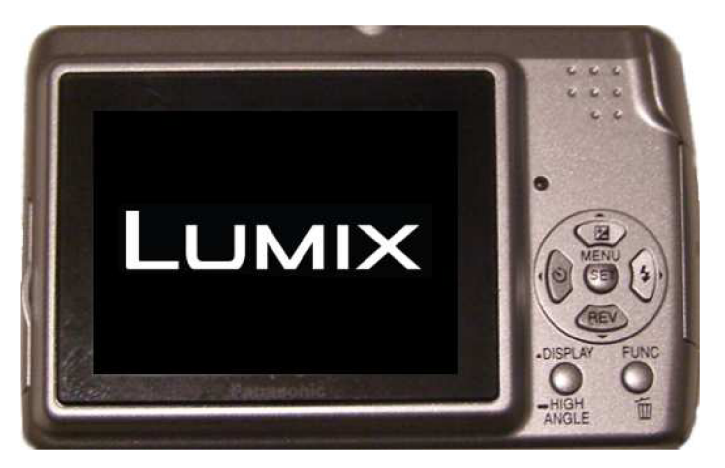

Obrázek 4.2: ovládací prvky - zadní strana

Vliv na funkčnost tlačítek má i režim ve kterém je fotoaparát nastaven, některé možnosti nejsou dostupné ve všech režimech.

### **Displa y**

Display představuje důležité rozhraní, jednak pro zobrazování informací o aktuálním stavu fotoaparátu a pak také samozřejmě o snímaném záběru. Zobrazení jednotlivých položek na displayi můžeme upravovat pomocí příslušného tlačítka (viz Kapitola 4.4 sekce Ovládací prvky). Celkem jsou k dispozici 4 různé možnosti – zobrazení bez ikon, zobrazení s ikonami, zobrazení s ikonami a histogramem bílé a mřížka . Display je klíčovou položkou z hlediska simulátoru. Změna jednotlivých stavů bude rozpoznatelná právě díky změně obrázku na displayi.

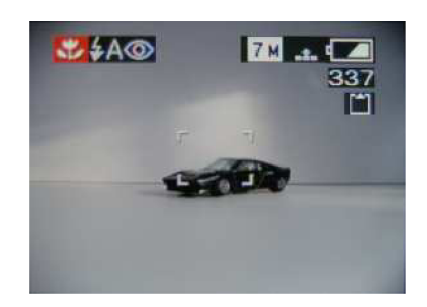

Obrázek 4.3: display - zobrazení ikon

### Menu a nastavení

Jak již bylo uvedeno, pomocí ovládacích tlačítek v režimu focení, lze nastavovat různé režimy pro blesk, expozici a samospoušť. Menu fotoaparátu pak slouží k nastavení dalších položek, jako je například kvalita snímků, rozlišení atd. Tyto možnosti se projeví indikací ikony na displayi, jejich platnost je globální pro všechny režimy.

| ZÁZN.                                | <b>7 M</b>                      |
|--------------------------------------|---------------------------------|
| <b>WB VYV.BÍLÉ</b>                   | 5M EL                           |
| <b>ISO CITLIVOST</b>                 | $3M$ <sub><math>24</math></sub> |
| ED FORMÁT OBRAZU                     | 2M                              |
| <b>ROZL.SNIMKU</b>                   | $1M$ $22$                       |
| <b>EL KVALITA</b>                    | 0.3M                            |
| ZVOL <sub>1</sub> <sup>¢</sup> NAST. |                                 |

Obrázek 4.4: display - zobrazení menu

V této kapitole byly použity názvy :  $Flash@$  $\mathrm{Adobe}(\mathbb{R})$  $\widetilde{\operatorname{ActionScript}}^{\text{TM}}$ registrované společností Adobe®.

## **Implementace**

Tato kapitola se věnuje hlavní etapě celého projektu – implementování. V první části je popsána výroba uživatelského manuálu k fotoaparátu, dále pak implementace samotného simulátoru.

### 5**.1** Vytváření manuálu

První verze manuálu byla zaměřena především na obsluhu fotoaparátu a jednotlivé ovládací prvky. Nezbytným krokem proto bylo vytvoření obrázků příslušných částí. Pomocí druhého fotoaparátu tak postupně vznikly obrázky dokumentující vložení baterií, vložení paměťové karty, ukázku konektorů pro připojení k PC nebo nabíjení a popis jednotlivých ovládacích prvků fotoaparátu – tlačítek, kolečka pro výběr režimu focení, posuvníku pro zoom a podobně .

Pro úpravu materiálů z focení jednotlivých prvků fotoaparátu byl použit program GIMP, pro vytvoření prezentace program Impress (viz Kapitola 3).

Ve druhé a finální verzi manuálu byly přidány obrázky displaye z jednotlivých stavů fotoaparátu.

Seznámení se s ovládáním a možnostmi fotoaparátu a úspěšné vytvoření manuálu k jeho ovládání, byly první předpoklady pro zahájení vlastních prací na samotném simulátoru.

### 5.2 Implementace simulátoru

Podle výše uvedného návrhu (viz Kapitola 4) a za použití uvedených technologií (viz Kapitola 3) byl vytvořen simulátor. V této sekci je uveden popis jednotlivých částí, které jsou v simulátoru použity. Jedná se o vrstvový model, který vytváří uživatelské rozhraní aplikace. Další částí jsou tlačítka, display a přechody mezi stavy, jejiž implementace je klíčová pro funkčnost výsledné aplikace.

#### **Vrstvy**

Vlastní simulátor se skládá z několika vrstech, tak jak to umožňuje použitá technologie. Jednotlivé vrstvy jsou navzájem nezávislé, je možno je snadno měnit a upravovat. Pro jednoduchou orientaci je samozřejmě možné vrstvy pojmenovat. Celkem aplikace obsahuje 7 vrstev, jsou to :

#### 1. **skript**

Tato vrstva obsahuje pouze skripty prováděné po zobrazení příslušného snímku. Z důvodu lepší orientace v těchto skriptech je pro ně úmyslně vytvořena celá samostatná vrstva.

#### 2. **display**

Vrstva display obsahuje "rám" ve kterém se zobrazují jednotlivé stavy displaye. Tento "rám" je reprezentován grafickým objektem, na který je natažena textura, tvořená obrázkem displaye v příslušném stavu. Přes něj jsou pak případně umístěny MovieClipy ve kterých se zobrazují ikony.

#### 3. **šipk y**

Vrstva s pomocnou grafikou. Obsahuje dvě šipky, které ukazují možnost rotace kolečka pro výběr režimu.

#### 4. **grafika**

Zde je obsažena téměř veškerá statická grafika. Patří sem panel na levé straně, titulek a především grafická reprezentace zadní a horní strany fotoaparátu, na kterých jsou umístěny ovládací prvky.

#### 5. **kolečk o**

Důležitá vrstva z hlediska funkčnosti. Jsou v ní umístěna tlačítka sloužící k přepínání mezi jednotlivými režimy fotoaparátu.

#### 6. **tlačítk a**

Další funkční vrstva. Patří do ní ovládací tlačítka ze zadní strany fotoaparátu, která způsobují největší objem změn stavů displaye.

#### 7. **pozadi**

Pomocná vrstva obsahující pozadí aplikace.

#### Implementace tlačítek

Vrstvy se překrývají, což umožňuje snadné implementování stisku tlačítka na fotoaparátu - vrstva s tlačítkem je překryta vrstvou obsahující grafickou texturu. Kliknutím na texturu v místě kde je pod ní umístěno tlačítko se tlačítko sepne. K tlačítku pak stačí připojit příslušný skript, který provede od tlačítka požadované činnosti.

Problém nastává v případě tlačítka ovládající spoušt fotoaparátu. Při lehkém stisku se fotoaparát automaticky zaostří (viz Kapitola 4.4 sekce Ovládací prvky). Tento princip lze fotoapará t automaticky zaostří (viz Kapitol a 4.4 sekce Ovládac í prvky). Tento princip lze však těžko naimplementovat zcela přesně - klávesnice i my š pracují pouze se stavy stisknutí, puštění případně držení tlačítka nebo klávesy. Řešením je naimplementování ostření pomocí zjištění události myšího kurzoru nad tlačítkem.

#### Implementace displaye

Pro přehlednost při implementování této entity byla vyčleněna celá jedna vrstva. Každý stav displaye je reprezentován jedním snímkem v animaci. Tím je vytvořen efekt posouvání se po řádcích menu, výběru položek atd.

V režimu focení bylo nutné implementovat zapínání a vypínání zobrazení ikon. Každá ikona má svůj vlastní MovieClip, který překrývá texturu displaye a podle potřeby je zobrazena nebo skryta. Řízení těchto událostí se provádí pomocí globálních proměnných. Pro každé z možných nastavení (blesk, expozice, rozlišení, zapnuto/vypnuto, nastavení displaye, ...) existuje globální proměnná, která určuje aktuální stav danné položky.

Vlastní princip fungování je možné přirovnat ke stavovému automatu. Na základě vstupů (zmáčknutí tlačítek) a aktuálního stavu se přejde do jiného stavu. Rozdílnost těchto stavů je patrná především ve změně na displayi.

#### Implementace přechodů

Protože každému stavu fotoaparátu odpovídá jeden snímek v animaci, implementování přechodů je při dodržení určitých zásad vcelku snadné. Zvolená technologie umožňuje přesun na další snímek pomocí příkazu NextFrame(), případně na předchozí snímek příkazem FrevFrame(). Při vhodném seskupení stavů, tj. vhodném poskládání snímků za sebe, tak není nutné řešit přechody uvnitř takového seskupení složitými skoky. Tato technika se velmi dobře uplatňuje při procházení položek v menu, ovládaném směrovými tlačítky (viz Kapitola 4.4 sekce Ovládací prvky).

Pro přechody mezi sekcemi je však již nutné použít příkaz pro skok na konkrétní snímek tj. GotoAndStop(název nebo číslo snímku).

Velmi často dochází k situaci, kdy přechod závisí na současném nastavení fotoaparátu např. při otevření menu s nastavením blesku je vybrán řádek odpovídající současnému nastavení. Před takovýmto přechodem je potřeba provést testování proměnné, která toto nastavení řídí (v tomto případě je to proměnná **\_global.blesk**).

## **Problémy a jejich řešení**

V této kapitole bych se chtěl věnovat nedílné součásti snad každého projektu – problémům, které se během projektu vyskytnou a jejich řešením. Problémy, které při projektu vznikly jsou rozdělené do několika skupin a každý je podle složitosti podrobněji popsán .

### 6**.1** Problémy při focení ovládacích prvků

Problémů spojených s touto částí bylo relativně málo. K nejzásadnějším patřila snad pouze stříbrná barva snímaného fotoaparátu, která byla velmi často příčinou nechtěných odrazů a odlesků na výsledných obrázcích. Jako řešení se ukázalo focení z jiného úhlu, a následná úprava fotografií v grafickém editoru.

### 6.2 Problémy při snímání displaye

A si nejzásadněji ovlivnily projekt a výslednou aplikaci právě problémy, spojené se snímáním stavů displaye. Optimální řešení, které spočívá ve využití streamovacího zařízení (viz Kapitola 4) na vybraný fotoaparát nebylo možno použít, či přesněji, pouze ve velmi omezeném rozsahu. Tato skutečnost byla navíc zjištěna až při samotném pokusu o nahrávání, které navíc komplikovala vytíženost použitých zařízení a ve výsledku pak znamenala zpoždění prací na projektu.

Problém spočíval v samotném fotoaparátu. Datový výstup, který se při této metodě používá, slouží u tohoto modelu především pro propojení s televizí. Hlavní účel tohoto propojení je ale pouze promítání nafocených snímků přes televizní obrazovku a tudíž je obrazový výstup z fotoaparátu omezen pouze na režim prohlížení fotografií. V ostatních řežimech se do streamovacího zařízení přenášela pouze černá obrazovka.

Z toho důvodu proto musela být použita druhá metoda – focení displaye pomocí druhého fotoaparátu a následná úprava takto pořízených snímků. Při tomto postupu se několikrát vyskytly problémy s ostřením, na výsledném snímku docházelo k přeostření a tím rozzrnění oblasti s displayem na jednotlivé body, případně k nedostatečnému ostření a tím pádem rozmazanosti výsledných obrázků. Problémy s rozdílností světelných podmínek, úhlů focení a dalších faktorů ovllivňujících focení, které jsou s touto metodou spojeny, byly shrnuty již dříve v Kapitole 4.

### 6.3 Problémy s implementací

Implementační problémy patří rovněž podstatnou měrou ke každému většímu projektu. V této práci do zmíněné kategorie patřilo použití nové technologie, časová náročnost a také kolize s jinými projekty.

### Použití nové technologie

I přes vysokou míru vhodnosti použité technologie pro toto téma, se nelze vyhnout problémům spjatých s použitím nových technologií. Jedná se především o čas potřebný k jejímu zvládnutí, který v této práci dosáhl zhruba jednoho týdne. Za tuto dobu již bylo možné vcelku obstojně začít s vytvářením samotného simulátoru. Zjednodušeně řečeno, výsledný produkt začal po této době konečně vypadat a fungovat podle představ. K tomu napomohl především fakt, že vybrané technologie nejsou nikterak náročné na zvládnutí, poskytují velkou míru intuitivnosti, nabízejí přehledné uživatelské rozhraní a ačkoliv kvalita materiálů, tutoriálů a průvodců, zpracovávajících tuto tematika na webu není příliš vysoka, je jich k dispozici poměrně velké množství.

### Časová náročnost

Zvolené téma klade v některé ohledech poměrně významné časové nároky, které často nejsou na první pohled patrné. Především počet všech různých stavů displaye a nastavení fotoaparátu je velmi vysoký, takže i při relativně nízkém počtu ovládacích prvků zabere jejich implementace značné množství času. Zásadním byly v tomto ohledu také potíže se snímáním displaye (viz sekce 6.2) které způsobily značné zvýšení časové náročnosti. Při implementování jednotlivých stavů tak často zabralo delší dobu nasnímání (nafocení) displaye a zpracování obrázků než samotná implementace v aplikaci.

### Kolize s jinými projekty

Tento problém je opět klasickým úskalím pro vývoj snad téměř každé aplikace. Díky zkušnostem z minulých let se však tento problém podařilo částečne minimalizovat vhodným rozdělením a naplánováním práce.

## **Výsledná aplikace**

Uživatelské rozhraní aplikace bylo vytvářeno se snahou udělat jej co možná nejjednodušší a nejvíce podobné skutečnému fotoaparátu. Na obrázku 7.1 je zachyceno menu v režimu jednotlivých snímků. Tlačítky se v něm můžeme pohybovat nahoru a dolů, tlačítkem vlevo se vracíme o jednu úroveň zpět, volba se potvrzuje tlačítkem set.

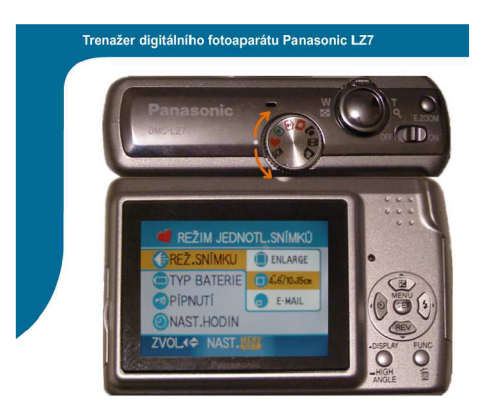

Obrázek 7.1: výsledná aplikace - menu

Na dalším obrázku (7.2) je dobře patrné vyobrazení ikon na displayi fotoaparátu.

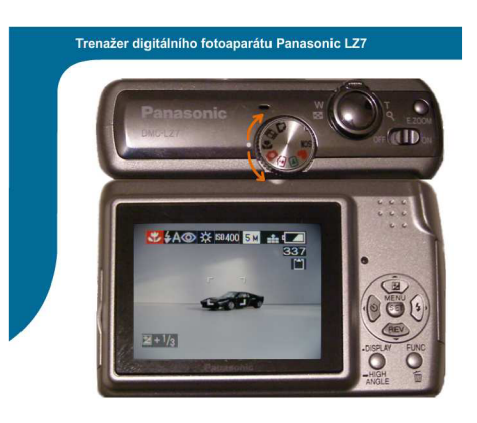

Obrázek 7.2: výsledná aplikace - ikony

Poslední obrázek (7.3) ukazuje výběr režimu focení.

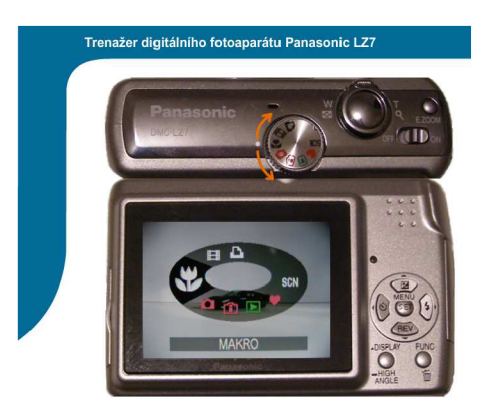

Obrázek 7.3: výsledná aplikace - výběr režimu

### **7.1** Nároky aplikace

Požadavky na provozování výsledné aplikace vycházejí ze značné míry z použitých technologií. Z hlediska hardwarových požadavků by měl být naprosto dostačující i starší počítač (aplikace vznikala a byla testována na PC s procesorem Athlon 64 3000+, 1GB RAM, Galaxy 7600GS+).

Uživatelský manuál ve formátu PDF poskytuje maximální možnou míru přenositelnosti mezi platformami. Jediným poždavkem je prohlížeč PDF dokumentů, který dnes již patří defacto ke standardní výbavě každého počítače. Navíc lze takový prohlížeč zdarma a legálné získat např. z internetu.

Samotný simulátor se snaží o podobnou míru přenositelnosti. Formát SWF má svým způsobem podobné vlastnosti jako výše zmiňované PDF. K jeho otevření (spuštění) lze použít několik způsobů (viz Kapitola 3), které je možné uplatnit na různých platformách.

## **Závěr**

Byla vytvořena aplikace, poskytující možnosti výuky a studijní podklady umožňující seznámení se s obsluhou a ovládáním digitálního fotoaparátu. Projekt byl zaměřen na konkrétní model (Panasonic LZ7), přesto je možné aplikaci použít i k seznámení se s ovládáním podobného fotoaparátu (stejného výrobce) nebo získání představy o ovládání digitálního fotoaparátu obecně.

Vytvořená aplikace navazuje na semestrální projekt (ISP), kdy byl vytvořen manuál k fotoaparátu a promyšleny některé skutečnosti pro práci na simulátoru. Výhled na další pokračování projektu je velmi perspektivní. Vzhledem k rozsáhlosti a komplexnosti simulátor u je možné aplikaci dále rozšířit a zdokonalit. Důležitým faktorem bude zpětná reakce od uživatelů, jakmile bude aplikace použita na U3V ve výuce.

Mezi hlavní přínosy této práce patřilo především seznámení se s novou technologií, práce na zajímavém tématu, které nabízí velmi dobrou možnost na budoucí využití a skutečné uplatnění výsledné práce.

Při vytváření tohoto projektu se vycházelo ze základních poznatků, uvedených v Kapitole 2, byly použity technologie popsané v Kapitole 3. Analýza a návrh aplikace byly provedeny jak je popsáno v Kapitole 4, na ni navazovala implementace popsaná v kapitole 5. Problémy, které během projektu vznikly jsou popsány v kapitole 6. Kapitola 7 nabízí výsledný vzhled aplikace.

## **Literatura**

- [1] Petr Peringer. *Modelování a simulace IMS Studijní opora*. VUT FIT, 2006.
- [2] WW W stránky. Adobe flash cs3 resources. **[http://www.adobe.com/support/documentation/en/flash/.](http://www.adobe.com/support/documentation/en/flash/)**
- [3] WW W stránky, flash.help, **[http://flash.jakpsatweb.cz/.](http://flash.jakpsatweb.cz/)**
- $\begin{bmatrix} 4 \\ 1 \end{bmatrix}$  WWW stránky. Gimp dokumentace. **http://docs.gimp.org**/2.2**[/cs/introduction.html.](http://docs.gimp.org/2.2/cs/introduction.html)**